ചില കമ്പ്യൂട്ടറുകളിൽ ഉബുണ്ടു ഇൻസ്റ്റാൾ ചെയ്താലും വിൻഡോസ് ബൂട്ട് ചെയ്ത് വരുന്നു.കീ്ബോർഡിൽ ബൂട്ട് ഓപ്ഷൻ കീ അമർത്തിയാൽ വിൻഡോസ് ബൂട്ട് ലോഡറും താഴെ ഉബ്ബണ്ടവും കാണാം.

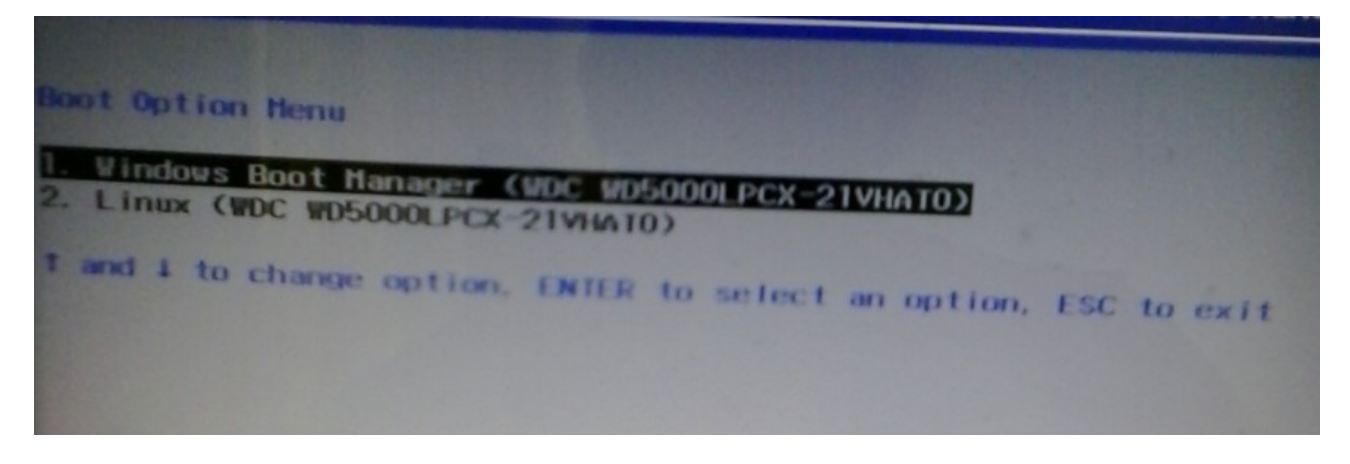

ക്രമം മാറ്റാൻ പറ്റാത്തതുകൊണ്ട് Default ആയി വിൻഡോസ് ബൂട്ട് ചെയ്ത് വരുന്നു.താഴെ പറയുന്ന രീതിയിൽ ബൂട്ട് ലോഡർ ക്രമീകരിക്കാവുന്നതാണ്.

Application-->Accessories-->Disks എന്ന ക്രമത്തിൽ ഇറക്കുക.ഇറന്നുവരുന്ന ജാലകത്തിൽനിന്ന് EFI പാർട്ടീഷ്യൻ കണ്ടുപിടിക്കുക.പാർട്ടീഷ്യൻ മൗണ്ട് ചെയ്യുക

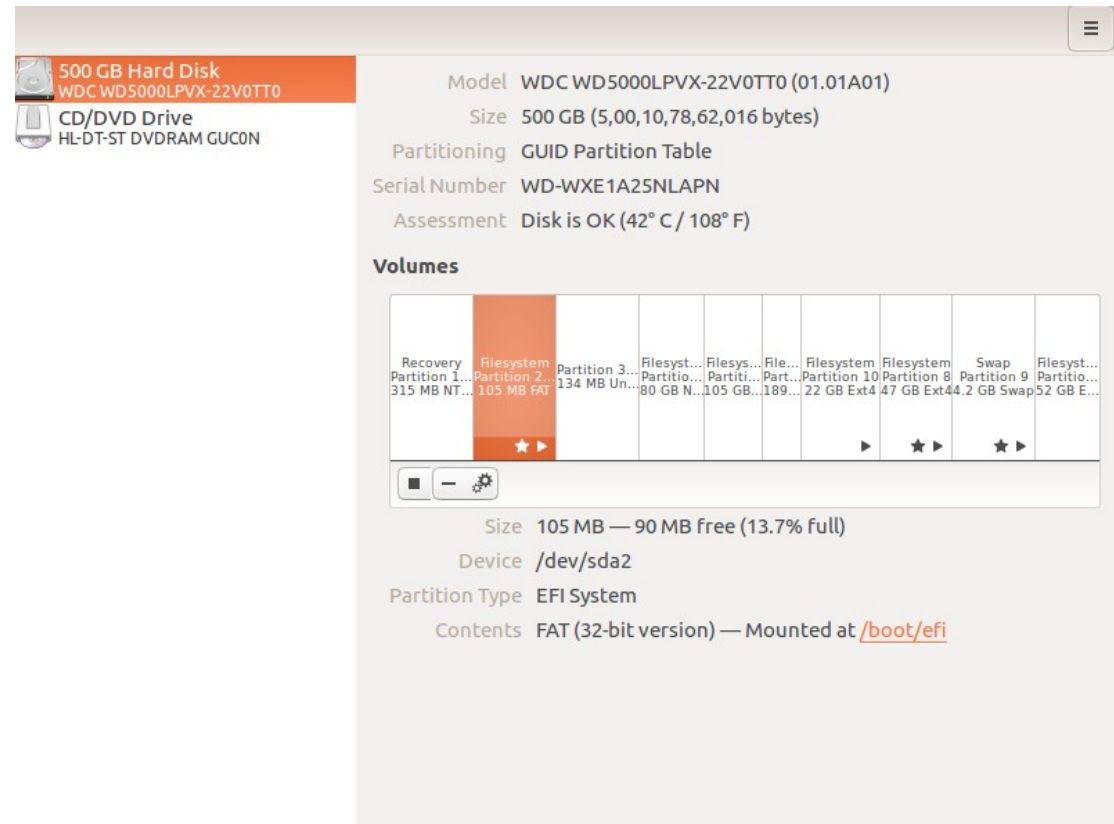

കമ്പ്യൂട്ടറിന്റെ ഫയൽ സിസ്റ്റത്തിൽ boot--> efi--> EFI എന്ന ക്രമത്തിൽ ഇറന്ന് അതിനുള്ളിലെ Microsoft എന്ന ഫോൾഡർ ubuntu എന്ന ഫോൾഡറിനകത്തേക്ക് മാറ്റക

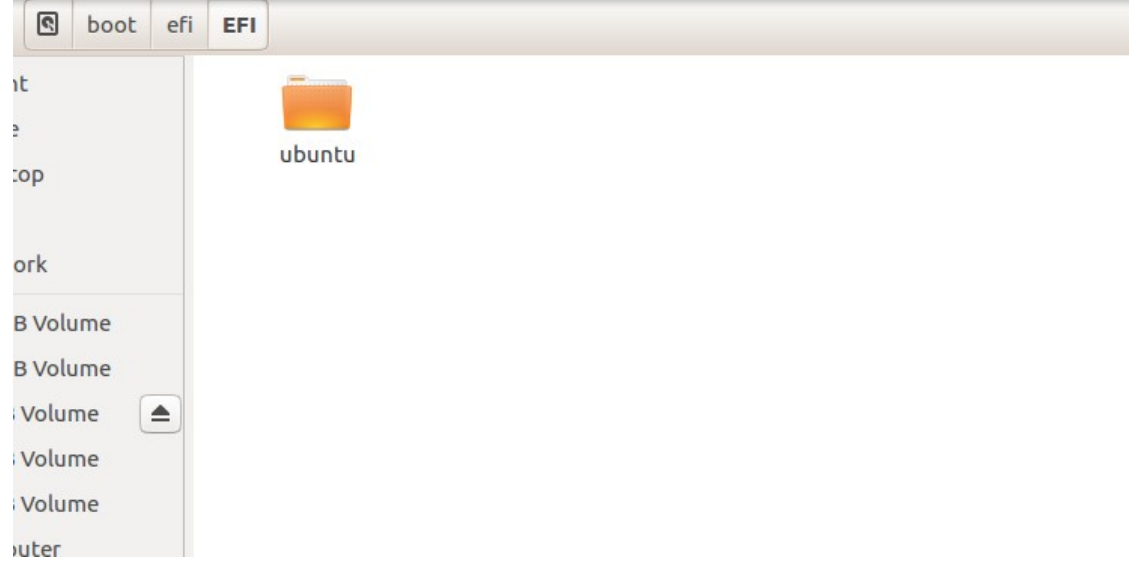

sudo blkid /dev/sda2 # sda2 efi partition

എന്ന കമാൻറ് ഉപയോഗിച്ച് EFI Partition-ന്റെ uuid കണ്ടുപിടിക്കുക.

```
sudo blkid /dev/sda2 # sda2 efi partition
[sudo] password for ubuntu: 
/dev/sda2: UUID="C6B2-BDD0" TYPE="vfat" PARTLABEL="EFI system partition" 
PARTUUID="ed7019da-507d-4656-aaf6-2da266eb279f"
```

```
etc/grub.d/40_custom
എന്ന ഫയൽ എഡിറ്റ് ചെയ്ത് താഴെ പറയുന്നത് ചേർക്കുക
```

```
#!/bin/sh
exec tail -n + 3 $0
# This file provides an easy way to add custom menu entries. Simply type the
# menu entries you want to add after this comment. Be careful not to change
# the 'exec tail' line above.
menuentry 'Windows 8' {
    search --fs-uuid --no-floppy --set=root C6B2-BDD0
    chainloader (${root})/EFI/ubuntu/Microsoft/Boot/bootmgfw.efi #C6B2-BDD0 uuid of sda2 (EFI partition)
}
```

```
sudo update-grub എന്ന കമാൻറ് ഉപയോഗിച്ച് grub update ചെയ്യക.
സിസ്റ്റം റിസ്റ്റാർട്ട് ചെയ്യുക
```